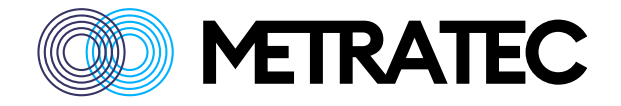

# **Metratec UHF AT Protocol Guide**

Version: 1.3 Date: November 2023

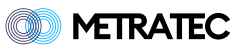

# **Table of Contents**

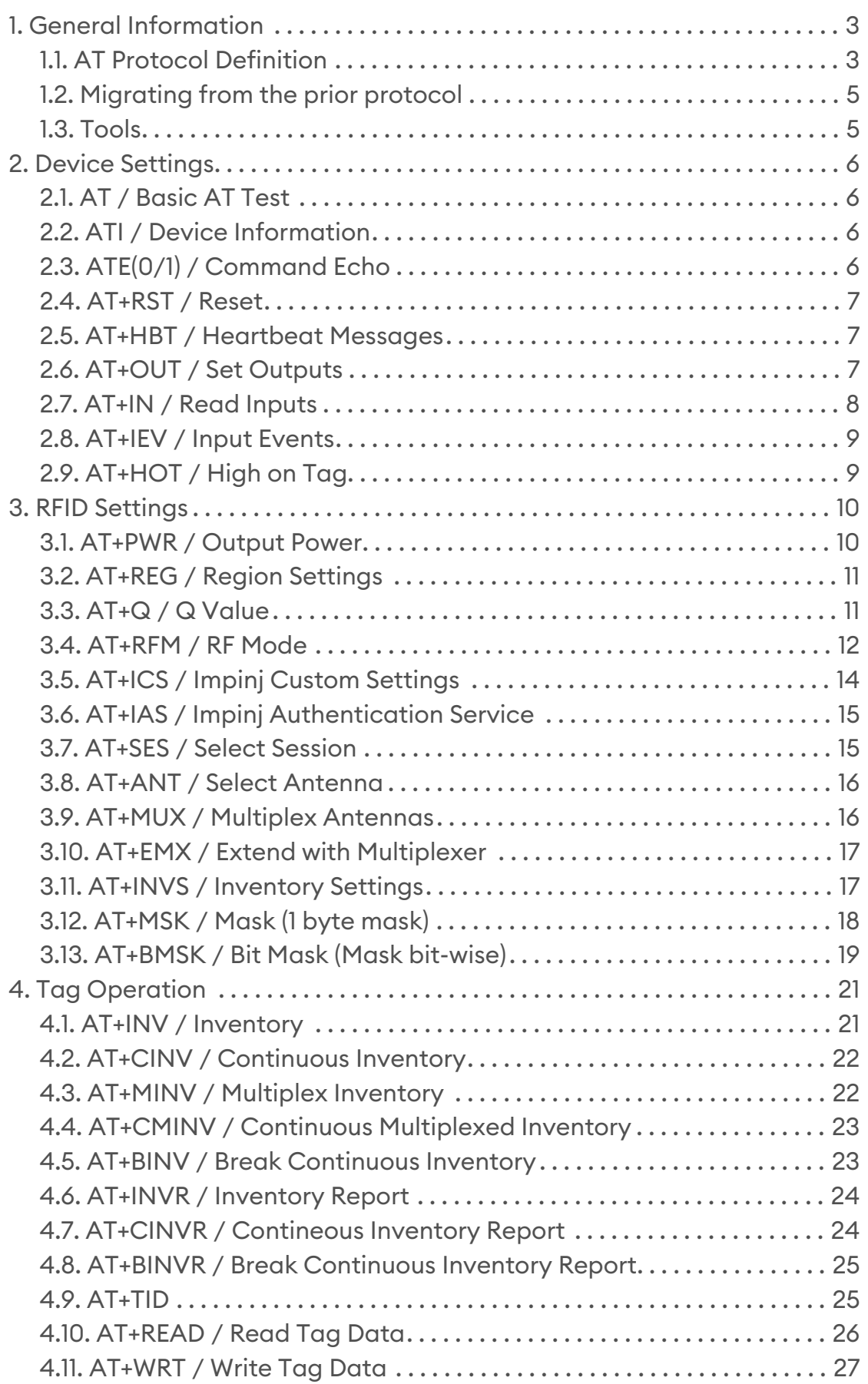

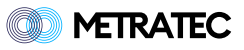

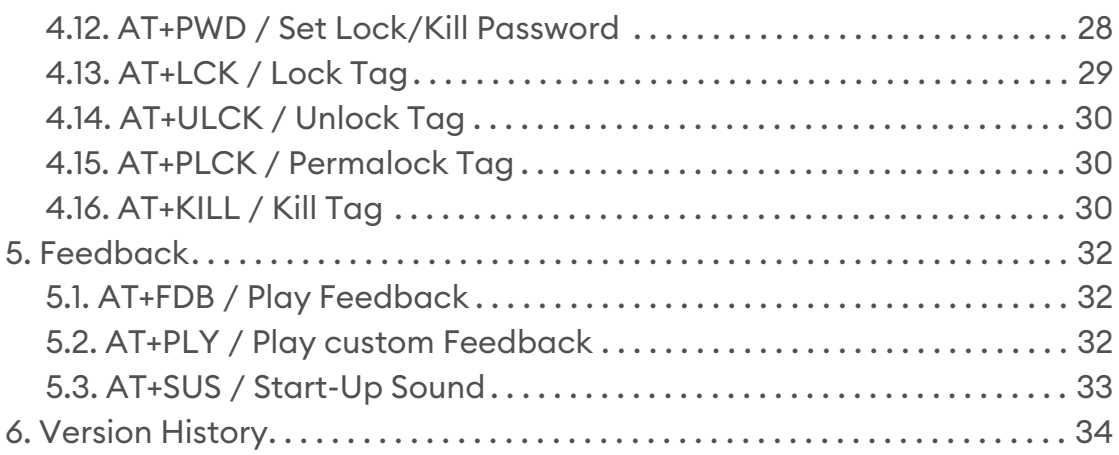

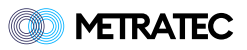

## <span id="page-3-0"></span>**1. General Information**

This document describes the low-level protocol used by Metratec UHF devices of the current generation (starting from 2023).

These include:

- QRG2
- DeskID UHF v2
- DwarfG2-Mini v2
- DwarfG2 v2
- PulsarLR
- PulsarMX v2

You only need to use this protocol if you need (or want) direct low-level access to the reader. In most cases, using one of our free libraries or SDKs is the easier way to talk to our products. These are available for Java, .NET (C#, etc.), Python and Ansi-C (for Posix and Microcontrollers). There is also an example für MicroPython. All libs can be downloaded from our website and the code is acessible in our public Github account ([https://github.com/metratec\)](https://github.com/metratec).

### <span id="page-3-1"></span>**1.1. AT Protocol Definition**

All Metratec RFID products from 2023 onwards are controlled by a simple to use and human-readable AT protocol - similar to LTE modems and many other communication devices. The commands are easy to read ASCII code and are just sent via UART, Serial oder a TCP Socket to the device.

The command structure follows the usual AT command conventions. These are:

- Each command is finished with a Carriage Return (CR) or 0x0D in hex notation.
- Each answer contains a result block and a status code block (OK or ERROR) and is framed by Carriage Return + Line Feed (CR+LF) or 0x0D+0x0A in hex notation.

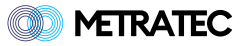

- Optionally you can activate the Echo Mode where each command is repeated with the response to allow easy parsing in asynchronous systems.
- Integrated help using "=?" behind the command, eg. **AT+PWR=?**

#### **Protocol Format Examples:**

1. Single-line answer to AT+REG=ETSI, no command echo active

```
Command:
AT+REG=ETSI<CR>
Response:
<CR><LF>OK < CR> <LF>
```
1. Single-line answer to AT+REG=ETSI, with command echo active

```
Command:
AT+REG=ETSI<CR>
Response:
<CR><LF>AT+REG=ETSI<CR><LF>
OK < CR> <LF>
```
1. Multi-line answer to AT+INV, no command echo active

```
Command:
AT+INV<CR>
Response:
<CR><LF>+INV: E002ABDE4321<CR>
+INV: E002ABFF2111<CR>
+INV: E002ABDC1234<CR><LF>
OK<CR><LF>
```
1. Multi-line answer to AT+INV, with command echo active

```
Command:
AT+INV<CR>
```
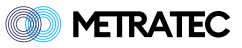

```
<CR><LF>AT+INV<CR><LF>
+INV: E002ABDE4321<CR>
+INV: E002ABFF2111<CR>
+INV: E002ABDC1234<CR><LF>
OK<CR><LF>
```
For better readability, the CR and CR+LF are not shown in the following command examples.

### <span id="page-5-0"></span>**1.2. Migrating from the prior protocol**

Previous versions of the Metratec products used a similar but slightly different low-level protocol. This had a number of issues which have been solved by this new protocol. The most important change is that responses now have a unique identifier (eg. +INV für Inventory), so asynchronous events during continuous scanning our IO events are much easier to parse. Additionally you can activate a command echo for even more clarity. Lastly, the device has a more helpful response if commands are not sent as expected.

#### <span id="page-5-1"></span>**1.3. Tools**

The easiest way to send ASCII Text to our devices is using a terminal program, eg. metraTerm 2, which can be downloaded from our website at <https://www.metratec.com>

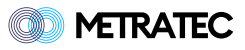

## <span id="page-6-0"></span>**2. Device Settings**

These commands are basic commands to control the device itself. Not all commands are supported by every hardware.

## <span id="page-6-1"></span>**2.1. AT / Basic AT Test**

A standard command which can be used to test basic communication (eg. whether you use the right baudrate in a serial device). This command always answers with "OK" and nothing else.

```
Command:
AT
Response:
OK
```
## <span id="page-6-2"></span>**2.2. ATI / Device Information**

This command is a general AT command that returns information on the device including hardware name and version, firmware name and version as well as the serial number of the device. This is a general AT command and therefore not separated by a +.

```
Command:
ATI
Response:
+SW: <Software Name + Version>
+HW: <Hardware Name + Version>
+SERIAL: <Serialnumber>
OK
```
## <span id="page-6-3"></span>**2.3. ATE(0/1) / Command Echo**

This command activates or deactivates the Command Echo Mode. This is a general AT command and therefore not separated by a +. User ATE0 to deactivate the mode and ATE1 to activate it.

```
Disable echo:
ATE0
```
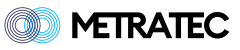

```
Enable echo:
ATE1
Response:
OK
Get current value:
ATE?
```
## <span id="page-7-0"></span>**2.4. AT+RST / Reset**

Resets the RFID service on the device (not the device itself)

```
Command:
AT+RST
Response:
OK
```
## <span id="page-7-1"></span>**2.5. AT+HBT / Heartbeat Messages**

This command controls the asynchronous Heartbeat settings (in seconds). Set to 0 to turn off. If activated, the device sends a +HBT every x seconds to show the host that the device is still alive. This is mainly useful for TCP connections.

```
Command:
AT+HBT=0-60Response:
OK
```
## <span id="page-7-2"></span>**2.6. AT+OUT / Set Outputs**

Use this command to control the digital outputs of the device (only for devices with outputs). You can use 1 or 0 to set the starte or HIGH or LOW.

```
Command:
AT+OUT=1,1,0,0
```
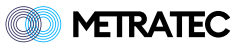

```
AT+OUT=HIGH,HIGH,LOW,LOW
Response:
OK
```
You can also leave out outputs to leave them unchanged:

```
Command:
AT+OUT=, 1,,
Response:
OK
```
You can also query the current state of the outputs:

Command: AT+OUT? Response: +OUT=1,HIGH +OUT=2,LOW +OUT=3,HIGH +OUT=4,LOW

## <span id="page-8-0"></span>**2.7. AT+IN / Read Inputs**

Use this command to check the current state of the inputs (only for devices with inputs).

```
Command:
AT+IN?
Response:
+IN=1,LOW
+IN=2, HIGH
```
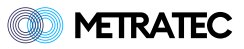

## <span id="page-9-0"></span>**2.8. AT+IEV / Input Events**

This command can be used to activate and deactivate asynchronous input events (only for devices with inputs).

```
AT+IEV=0 (default) or 1
```
Whenever one of the inputs changes, the device will report the state of all inputs:

+IEV: 1, HIGH +IEV: 2, LOW

## <span id="page-9-1"></span>**2.9. AT+HOT / High on Tag**

This command can be used to activate and deactivate the "high on tag" feature which triggers the selected output to go to the "high" state, when a tag is found. This allows to trigger an external device whenever a tag is in the field. This corresponds to the blue LED.

```
AT+HOT=4,100
Parameters:
1: Output to go high (1-4)
2: Duration (10ms - 1000ms)
```
You can deactivate this feature by setting to output to zero with AT+HOT=0

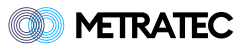

## <span id="page-10-0"></span>**3. RFID Settings**

With the following commands you can configure the behaviour of the RFID engine of the reader.

## <span id="page-10-1"></span>**3.1. AT+PWR / Output Power**

This command is used to set the output power of the reader in dBm. Valid values depend on hardware (use AT+PWR=? to query valid values for your device). For high power devices, like the PulsarLR and PulsarFL the range is 0-30. For most low power devices, like DeskID UHF v2, QRG2, DwarfG2- Mini v2, the range is 0-9. The DwarfG2 has a maximum output power of 21. Please keep in mind that additional 3dBm is a doubling of the output power in W.

#### **Example:**

```
Command:
AT+PWR=27
Response:
OK
```
Besides setting a single output power for all antenna ports, you can also define separate output powers for each antenna by just adding more power parameters until you reach the number of antennas of your current setup. This includeds any connected multiplexer ports. Devices with only one antenna port and no outputs (DeskID UHF and QRG2) do not support multiple values for power.

```
Command:
AT+PWR=27,27,25,30
Response:
OK
```
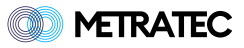

## <span id="page-11-0"></span>**3.2. AT+REG / Region Settings**

This command is used to set the region / regulatory scheme the reader is operating in. This has to match the region you are in as well as the antenna(s) you connected to the reader. Valid values depend on hardware. Please check the product datasheet to find out the supported regions or use AT+REG=? to query your device.

#### **Example:**

```
Command:
AT+REG=ETSI
Response:
OK
```
Currently, the following values are supported for a device without frequency limitations (eg. PulsarLR):

- ETSI (standard ETSI band with four channels around 868 MHz)
- ETSI\_HIGH (higher ETSI band around 915 MHz)
- FCC
- CHINA

Note: Changing the region will also influence the available RF modes (see AT+RFM).

## <span id="page-11-1"></span>**3.3. AT+Q / Q Value**

This command is used to set the Q value. This value is used for anticollision and can be used to tune the speed vs maximum number of tags a reader can find. In many cases, this value can be left unchanged. The allowed value range for Q is [0…15]. The command allows to only set one value or the start value, a minimum and a maximum. In all cases, the reader will dynamically try to change the start value to match the size of the current tag population. But this will take time, so thinking about a reasonable start value is an important tuning factor.

The Q value is the exponent of 2 and should be around or above the expected number of tags. Setting this value too low will result in tags being missed. Setting the value too high will lead to unnessecary slow

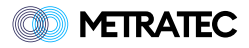

inventories.

Typical values are:

- Low number (1-9 transponders): 3
- Medium number (10-25 transponders): 5 (this is the default for long range readers)
- Higher humber (50-100 transponders): 8
- Reasonable max (250+ transponders): 10

#### **Command Format:**

AT+Q=start, min, max

#### **Example:**

```
Command:
AT+Q=5,2,10Response:
OK
```
Only setting initial Q will set min and max values automatically to 0 and 15, respectively:

```
Command:
AT+Q=6Response:
OK
```
## <span id="page-12-0"></span>**3.4. AT+RFM / RF Mode**

This command is used to control the internal RF communication settings between tag and reader. Each mode ID corresponds to a set of RF parameters that fit together. Not all devices support all modes and not all modes can be access in all regions.

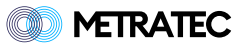

Command: AT+RFM=285 Response: OK

Currently, the following values are supported with the following settings:

*Table 1. RF Modes*

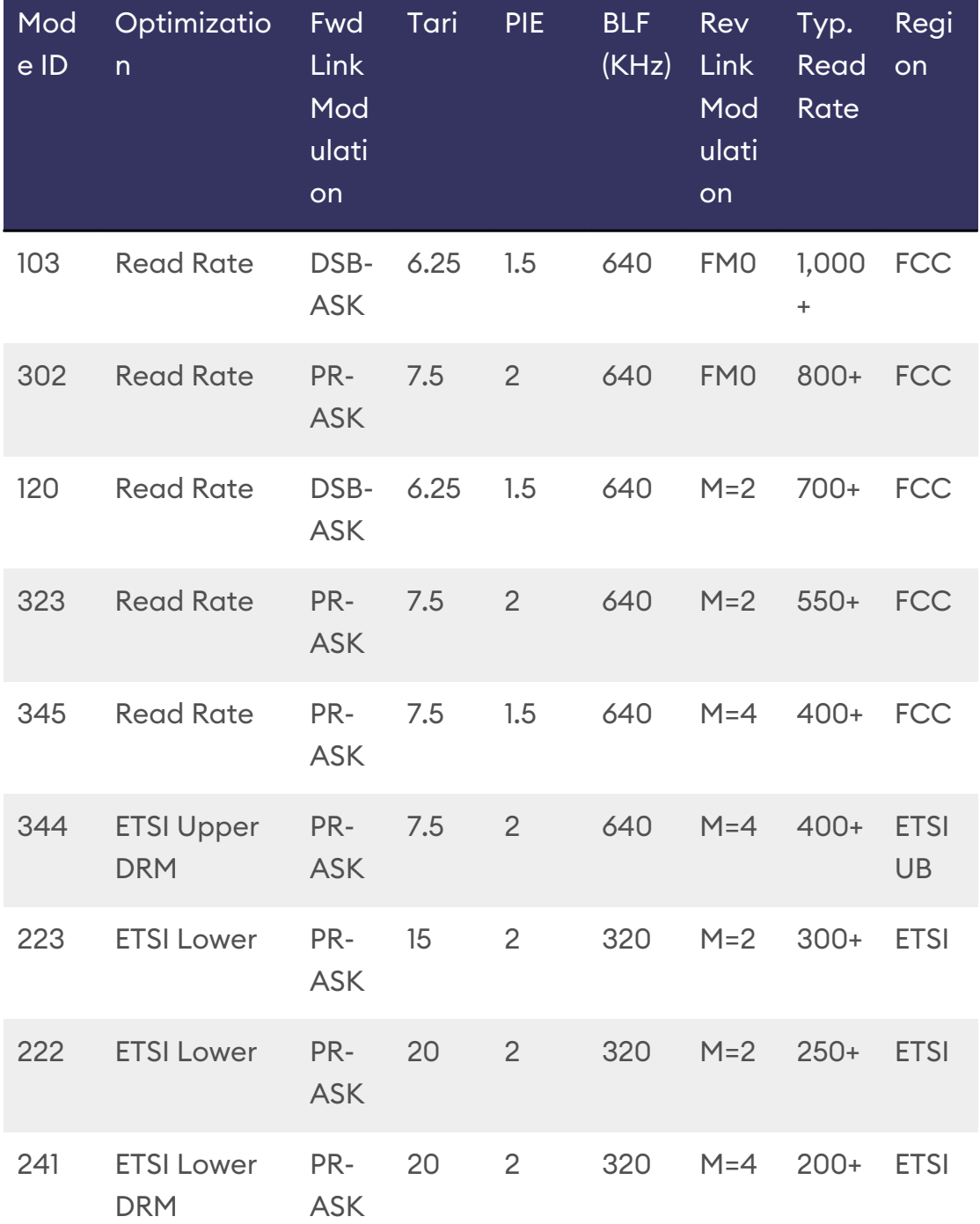

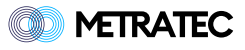

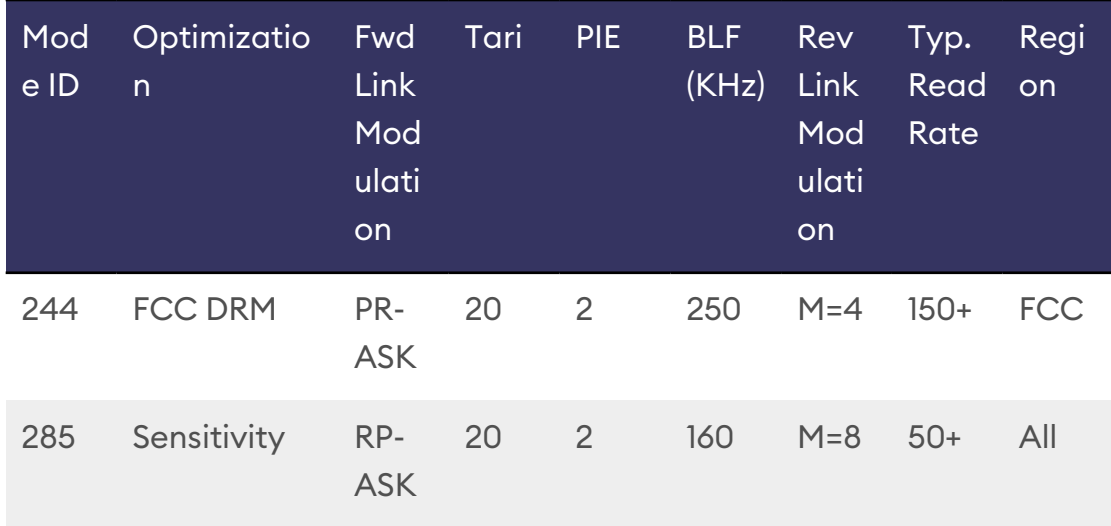

## <span id="page-14-0"></span>**3.5. AT+ICS / Impinj Custom Settings**

The RFID tag IC manufacturer Impinj has added two custom features to its tag ICs that are not compatible with tag ICs from other manufacturers. Activate these features with this command - but make sure that you only use tags with Impinj ICs like Monza6 or M7xx or M8xx series. Tags from other manufacturers will most likely not answer at all when those options are active!

```
AT+ICS=Fast ID, TagFocus
```
FastID allows to read the TagID together with the EPC and can speed up getting TID data.

Tag Focus uses a proprietory tag feature where each tag only answers once until it is repowered. This allows to scan a high number of tags because each tag only answers once and makes anti-collision easier for the following tags.

```
Command:
AT+ICS=1,1
Response:
OK
```
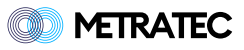

## <span id="page-15-0"></span>**3.6. AT+IAS / Impinj Authentication Service**

This command tags to an Impinj M775 tag using the proprietory authencation command. It sends a random challenge to the transponder and gets the authentication payload in return. You can use this to check the authenticity of the transponder with Impinj Authentication Service. For further details, please contact Impinj directly.

#### **Example:**

```
Command:
AT+IAS
Response:
+IAS: EPC,OK,SHORT_TID,RESPONSE,CHALLENGE
OK
```
## <span id="page-15-1"></span>**3.7. AT+SES / Select Session**

Manually select the session according to the EPC Gen 2 Protocol to use during inventory scan. Default value is "auto" and in most cases this should stay auto. Only change this if you absolutely know what you are doing and if you can control the types of tags you scan. Otherwise, unexpected results during inventory scans with "only new tags" active might happen.

```
Command:
AT+SES=1 (0-3 or auto)
Response:
OK
```
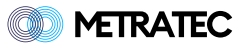

## <span id="page-16-0"></span>**3.8. AT+ANT / Select Antenna**

Manually select one antenna port. Used for AT+INV, AT+CINV and all tag operation commands (see next section). Only supported by readers with multiple antenna ports or with attached multiplexer.

#### **Example:**

```
Command:
AT+ANT=1 (1-x, depending on setup)
Response:
OK
```
### <span id="page-16-1"></span>**3.9. AT+MUX / Multiplex Antennas**

Configures the automatic multiplexing of antennas 1-x used in AT+MINV, AT+CMINV , AT+INVR and AT+CINVR commands. Always starts with antenna 1. Only supported by readers with multiple antenna ports or with an attached multiplexer.

#### **Example:**

```
Command:
AT+MUX=3 (1-x, depending on your setup)
Response:
OK
```
Besides setting a single maximum port to switch to, you can also define sequences of antenna ports with up to 64 entries. The AT+MUX command also takes into account any multiplexers that you might have configured using the AT+EMX command. The following example would be valid for a four port reader with an addition 4x Multiplexer configured on one of the ports.

```
Command:
AT+MUX=4,3,2,1,6,7,5
Response:
OK
```
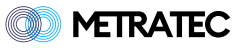

## <span id="page-17-0"></span>**3.10. AT+EMX / Extend with Multiplexer**

Configures the reader to use an external multiplexer on one or several of the antenna ports (depending on the hardware). Only support Metratec Multiplexers, e.g. 4x, 8x or 16x devices. You can tell the reader, which type of multiplexer is connected to which port. All the antenna names are shifted accordingly.

#### **Example:**

```
Command:
AT+EMX=0,0,0,4
Response:
OK
```
This will give you antennas 1-7, with 1-3 being the native ports and 4-7 the ports on the 4x multiplexer.

```
Command:
AT+EMX=16,0,0,0
Response:
OK
```
This will give you antennas 1-19, with 1-16 being the multiplexer on native port 1 and 17-19 being the last three native ports on the device.

The new numbering will effect some other commands such as AT+PWR, AT+ANT and AT+MUX.

## <span id="page-17-1"></span>**3.11. AT+INVS / Inventory Settings**

This command is used to configure the inventory reporting behavior of the reader. It can be used to also show RSSI and TID (Tag ID) together with the EPC. ONT Mode can be used to report "Only New Tags" - each EPC is reported only once until it leaves the field. The FastStart Mode does an inventory without putting all tags into session state A at the start. This can speed up the start of the inventory (hence the name) - but it requires that all tags are in "reset state". If you activate that mode, you need to make sure that each tag is not powered from a previous scan or the tag will not answer at all.

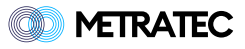

#### Command format:

AT+INVS=ONT, RSSI, TID, FastStart

Disable everything:

```
Command:
AT+INVS=0,0,0,0
Response:
OK
```
Enable everything:

```
Command:
AT+INVS=1,1,1,1
Response:
OK
```
### <span id="page-18-0"></span>**3.12. AT+MSK / Mask (1 byte mask)**

This command can be used to configure the RFID engine of the reader to mask all inventories by an EPC mask. This can be used to filter for only particular transponders.

AT+MSK=Bank, Start, Data (all in Byte)

```
Command:
AT+MSK=EPC,12,EC
Response:
OK
```
Disable mask:

Command: AT+MSK=OFF

Response:

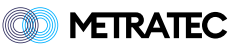

OK

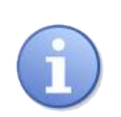

Masking will match only those bytes of the EPC. If an EPC is shorter the mask will allow the transponder.

Example:

```
AT+MSK=EPC,10,0F19
+INV: 0209AAAABBBBCCCCDDDD
+INV: E20062979705021525700F19
AT+READ=EPC,10,2
+READ: E20062979705021525700F19,OK,0F19
+READ: 0209AAAABBBBCCCCDDDD,OK,0F19
```
## <span id="page-19-0"></span>**3.13. AT+BMSK / Bit Mask (Mask bit-wise)**

This command allows to define the mask on a bit-wise level. This is required for some advanced filtering as defined by GS1. The mask is the same as in the MSK command and using one of the two commands will change the same internal value.

#### **Command format:**

AT+BMSK=Bank, Start, Data (alles in Bit)

#### **Example:**

```
Command:
AT+BMSK=EPC,56,10001
Response:
OK
```
If you set a bitmask that is no divisible by 8, eg. AT+BMSK=EPC,12,11010000 will lead to a rounded start value when querying with the AT+MSK command:

Command: AT+MSK?

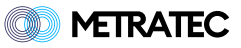

```
Response:
+MSK: EPC,1,D0
```
If you set a bitmask that is no divisible by 8, eg. AT+BMSK=EPC,12,10 this will be interpreted as '1000' and printed by AT+MSK like this:

Command: AT+MSK?

Response: +MSK: EPC,1,8

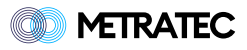

## <span id="page-21-0"></span>**4. Tag Operation**

The command in this chapter all work in connection with one of more transponders. They are the most used commands during RFID operations.

## <span id="page-21-1"></span>**4.1. AT+INV / Inventory**

Makes a single (blocking) inventory on the currently selected antenna (as configured by AT+ANT). This is the most basic command to read a transponder (or to be precise, it's EPC).

**Example:**

```
Command:
AT+INV
Response:
+INV: E00212345678
+INV: E00212345679
+INV: E00212345670
OK
```
**Example for a successful inventory, but with no tags in the field:**

```
Command:
AT+INV
Response:
+INV: <NO TAGS FOUND>
OK
```
**In case of an error (mainly "no antenna connected"):**

```
Command:
AT+INV
Response:
+INV: <Antenna Error>
ERROR
```
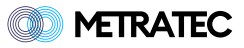

## <span id="page-22-0"></span>**4.2. AT+CINV / Continuous Inventory**

Makes continuous inventory scans on the currently selected antenna (with AT+ANT). Since this is a continuous command, the result "OK" is only returned once and immediately. After that, the reader prints out results until the mode is stopped.

#### **Example:**

```
Command:
AT+CINV
Response:
OK
+CINV: E00212345678
+CINV: E00212345679
+CINV: E00212345670
+CINV: <ROUND FINISHED, ANT=X>
```
### <span id="page-22-1"></span>**4.3. AT+MINV / Multiplex Inventory**

Does a single inventory over all antennas configured with the AT+MUX command. This command is only available in devices with multiple antenna outputs (PulsarLR) or with an attached multiplexer.

#### **Example:**

```
Command:
AT+MINV
Response:
+MINV: E00212345678
+MINV: E00212345679
+MINV: E00212345670
+MINV: <ROUND FINISHED, ANT=1>
+MINV: <Antenna Error>
+MINV: <ROUND FINISHED, ANT=2>
+MINV: E00212345678
+MINV: E00212345679
+MINV: E00212345670
+MINV: <ROUND FINISHED, ANT=3>
OK
```
Only returns ERROR when inventories fail on all antennas, otherwise OK.

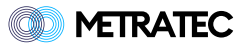

## <span id="page-23-0"></span>**4.4. AT+CMINV / Continuous Multiplexed Inventory**

Reads tags continuously on every antenna defined with AT+MUX. You can stop this mode by using AT+BINV (for legacy reasons) or AT+BMINV. This command is only available in devices with multiple antenna outputs (PulsarLR, PulsarFL) or with an attached multiplexer via AT+EMX.

#### **Example:**

```
Command:
AT+CMINV
Response:
OK
+CMINV: E00212345678
+CMINV: E00212345679
+CMINV: E00212345670
+CMINV: <ROUND FINISHED ANT=1>
+CMINV: E00212345678
+CMINV: E00212345679
+CMINV: E00212345670
+CMINV: <ROUND FINISHED ANT=2>
+CMINV: E00212345678
+CMINV: E00212345679
+CMINV: E00212345670
+CMINV: <ROUND FINISHED ANT=1>
```
#### <span id="page-23-1"></span>**4.5. AT+BINV / Break Continuous Inventory**

Stops any previous continuous scans like AT+CINV or AT+CMINV.

#### **Example:**

```
Command:
AT+BINV
Response:
OK
```
Returns ERROR when no continuous scan is currently running.

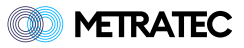

## <span id="page-24-0"></span>**4.6. AT+INVR / Inventory Report**

This command does multiple inventories over all antennas configured with the AT+MUX command for a given time (default is 100ms) and return a report of tags. This can increase the amount of tags you find (since there are multiple inventories running in the background) and decrease communication between reader and host (eg. your PC), so it is more efficient and often easier to parse than hundreds of tag messages per second. The number of tags is aggregated over all antennas.

**Example:**

```
Command:
AT+INVR=450
Response:
+INVR: E00212345678,7
+INVR: E00212345679,8
+INVR: E00212345670,5
+INVR: E00212345678,19
+INVR: E00212345679,6
+INVR: E00212345670,22
OK
```
Only returns ERROR when inventories fail on all antennas, otherwise OK.

## <span id="page-24-1"></span>**4.7. AT+CINVR / Contineous Inventory Report**

This command starts a contineous inventory report until you stop it with AT+CINVR. This can be handy to just read transponders "in the background" and report all scan events every 250ms or 1.000ms (the maximum), especially in a RFID tunnel or RFID gate where you expect many transponders and just want to have it scanning for some time but also need periodic updates on the number of tags found.

```
Command:
AT+CINVR=250
Response:
OK
```
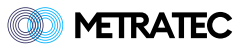

```
+CINVR: E00212345678,7
+CINVR: E00212345679,6
+CINVR: E00212345670,9
+CINVR: E00212345678,10
+CINVR: <REPORT FINISHED>
```
Only returns ERROR when inventories fail on all antennas, otherwise OK.

## <span id="page-25-0"></span>**4.8. AT+BINVR / Break Continuous Inventory Report**

Stops a previously started continuous report scan (AT+CINVR).

#### **Example:**

```
Command:
AT+BINVR
Response:
OK
```
Returns ERROR when no continuous report scan is currently running.

### <span id="page-25-1"></span>**4.9. AT+TID**

Command to read out the Tag ID of the transponder. The length and content depends on the IC type of the transponder. Almost all TIDs have a unique serial number. Some have a random number generator as well (so the TID might be different at every read).

```
Command:
AT+TID
Response:
+TID: E200600311753F23
OK
```
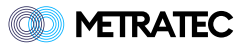

## <span id="page-26-0"></span>**4.10. AT+READ / Read Tag Data**

This command is used to read out data from the transponder. The parameters are Membank, Start Byte, Length, (optional) EPC mask - all in Byte and Decimal. Please keep in mind that no all transponders have all membanks and that some membanks might be locked and therefore not readable. Please refer to the datasheet of your transponder's IC to learn more.

List of Membanks:

- PC (protocol control)
- EPC (Electronic Product Code the main ID of the transponder)
- USR (User Memory)
- TID (Tag ID often unique number)

The read command will automatically be sent to all transponders in the field. The response will include the EPC of each transponder, the state as well as the data (or an error message). You can limit the transponder by giving a EPC mask at the end of the command.

```
Command:
AT+READ=PC,0,1
Response:
+READ: 77771191A50300605E0F0F5F,OK,30
Command:
AT+READ=USR,8,4
Response:
+READ: E20062979705021426900965,OK,00000000
Command:
AT+READ=TID,0,16,E200
Response:
+READ:
E20062979705021525700F19,OK,E2003412013CF2000A980F19031100F6
```
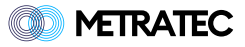

## <span id="page-27-0"></span>**4.11. AT+WRT / Write Tag Data**

This command is used to write data from the transponder. The parameters are Membank, Start Byte, Data, (optional) EPC mask - all in Byte and Decimal.

Please keep in mind that no all transponders have all membanks and that some membanks might be locked and therefore not writable. Please refer to the datasheet of your transponder's IC to learn more.

List of writable Membanks:

- PC (protocol control)
- EPC (often 96 128bit)
- USR (User Memory optional)

The write command will automatically be sent to all transponders in the field. The response will include the EPC of each transponder, the state as well as the data (or an error message). You can limit the transponder by giving a EPC mask at the end of the command.

#### **Example:**

OK

```
Command:
AT+WRT=EPC,0,ABCDEF123456789012345678
Response:
+WRT: E002123456789,OK
```
Potential errors will reported for each tag.

```
Response:
+WRT: E002123456788,OK
+WRT: E002123456789,ERROR
OK
```
Error Codes:

- MEMORY OVERRUN: Start + length of data exceeds tag memory
- MEMORY LOCKED: Memory bank is locked

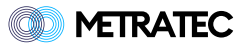

- INSUFFICIENT POWER: Not enough power to perform the gen2 transaction
- ACCESS ERROR: Moving a tag from 'Open' to 'Secure' state (by providing the Access password) failed
- ERROR: Catch-all for all other potential errors

Sometimes ERROR occurs instead of INSUFFICIENT POWER when RF power is too low to perform the requested operations. This is because the transponder response (which would contain the error flag) may be missing entirely. Increasing the power usually helps here.

## <span id="page-28-0"></span>**4.12. AT+PWD / Set Lock/Kill Password**

This command is used to set the passwords on the transponder. There are usually two types of passwords on a transponder: The general access password (also called Lock password) and the special Kill password, which is only used for that operation. Remember: You need the Lock password to set the Kill password.

Most transponders have a default password of 00000000. If you set this password, the transponder is unlocked.

Command format:

```
AT+PWD=LCK/KILL, Access Password, New Password,EPC_MASK
(opt.)
```
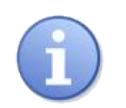

Setting a KILL password also requires the LCK/Access password, NOT the current KILL password.

```
Command:
AT+PWD=LCK,00000000,AAAAAAAA
Response:
OK
Command:
AT+PWD=KILL, AAAAAAAA, BBBBBBBB
```
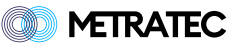

```
Response:
OK
```
Remember: This command only sets the passwords but does not lock them. To make this secure, you should lock the password areas against changes afterwards. Without locking, anybody can read out the current password and set a new one.

### <span id="page-29-0"></span>**4.13. AT+LCK / Lock Tag**

This command is used to lock certain memory areas. These include the typical membanks used in the Write Command but also the passwords from the PWD command. As with AT+READ and AT+WRT you can add an optional EPC Mask to limit the transponder that processes this command.

Available areas to lock:

- EPC
- USR
- LCK
- KILL

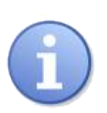

EPC and USR are only write-locked. LCK and KILL are read-and-write-locked.

Command format:

```
AT+LCK=MEMBANK,PASSWORD,EPC_MASK (opt.)
```
#### **Examples:**

Lock the EPC membank of all tags that match the password:

```
Command:
AT+LCK=EPC,ABCD1234
Response:
OK
```
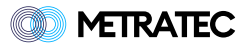

Lock the LCK membank of all tags whose EPC start with DE01:

```
Command:
AT+LCK=LCK,ABCD1234,DE01
Response:
OK
```
## <span id="page-30-0"></span>**4.14. AT+ULCK / Unlock Tag**

Just like the lock command but for unlocking (if you have the access password).

Command format:

AT+ULCK=MEMBANK,PASSWORD,EPC\_MASK (opt.)

## <span id="page-30-1"></span>**4.15. AT+PLCK / Permalock Tag**

Same as AT+LCK but permanently locks the memory bank.

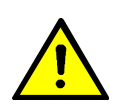

This cannot be changed back, even with a correct password.

Command format:

```
AT+PLCK=MEMBANK,PASSWORD,EPC_MASK (opt.)
```
## <span id="page-30-2"></span>**4.16. AT+KILL / Kill Tag**

This command can be used to "kill" a transponder (eg. for privacy reasons at the cash register). The tag must have a non-zero kill password (set with AT+PWD) or this will fail.

Command format:

```
AT+KILL=PASSWORD,EPC_MASK (opt.)
```
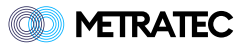

Kill all tags that match the password:

AT+KILL=ABCD1234 Response:

OK

Kill all tags whose EPC starts with DE01 that match the password:

Command: AT+KILL=ABCD1234,DE01 Response: OK

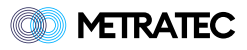

## <span id="page-32-0"></span>**5. Feedback**

The DeskID NFC has a built-in speaker that can be used to play predefined or custom note sequences. This can be useful to give the end user a quick acoustic feedback.

## <span id="page-32-1"></span>**5.1. AT+FDB / Play Feedback**

This command is used to play a predefined feedback sequence.

There are 3 predefined feedback sequences.

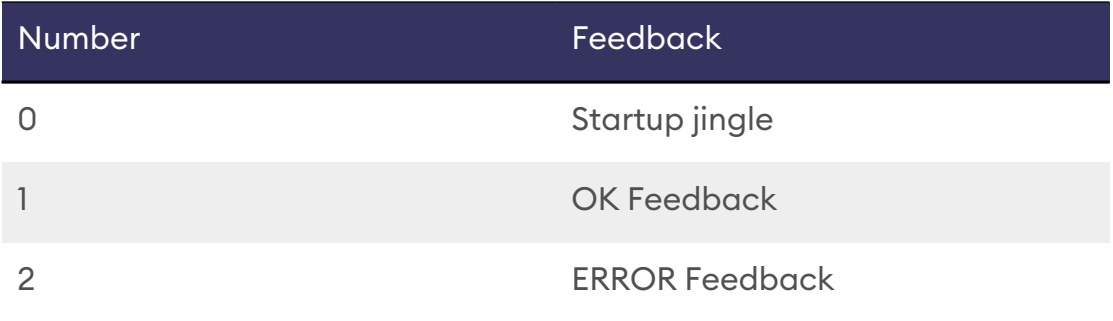

#### **Example:**

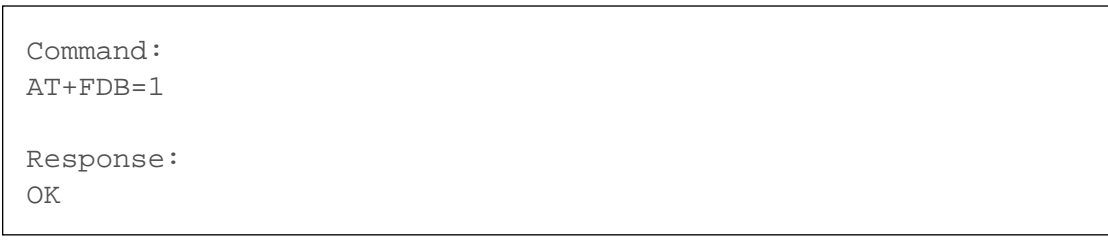

## <span id="page-32-2"></span>**5.2. AT+PLY / Play custom Feedback**

This command is used to play a custom feedback sequence. The parameters are the sequence in string description, the number of times the sequence should be repeated and the length of a single step of the sequence in ms.

The format of the sequence string is described here. A note is always encoded by its name written as a capital letter and octave e.g. C4 or D5. Half-tone steps are encoded by adding a s or b to the note. For example Ds4 or Eb4. Note that Ds4 and Eb4 are basically the same note. A pause is denoted by a lowercase x.

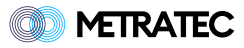

```
Command:
AT+PLY=E5xE5xxxE5xxxC5xE5xxxG5xxxxxxG4,1,70
Response:
OK
```
## <span id="page-33-0"></span>**5.3. AT+SUS / Start-Up Sound**

If you don't want the device to play a sound at start up, you can disable this behaviour with this command

#### **Example:**

```
Command:
AT+SUS=0Response:
OK
```
This setting is persisted over reboots.

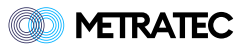

## <span id="page-34-0"></span>**6. Version History**

The following table shows the different version of this file.

*Table 2. Version History*

| Version | Change                       | Changed<br>by | Date      |
|---------|------------------------------|---------------|-----------|
| 1.0     | <b>Initial Version / WIP</b> | КD            | 19.3.2023 |
| 1.1     | Added AT+EMX, fixed errors   | KD            | 5.7.2023  |
| 1.2     | New commands added           | КD            | 31.7.2023 |
| 1.3     | Improvements in text         | КD            | 1.11.2023 |

## **Contact**

**Metratec GmbH** Niels-Bohr-Str. 5 39106 Magdeburg Germany

Tel.: +49 (0)391 251906-00 Email: [info@metratec.com](�� m a i l t o : i n f o @ m e t r a t e c . c o m)

**Metratec USA** 6 Liberty Square #2073 02109 Boston, MA United Statey

Tel.: +1 (857) 799-3795 Email: [us@metratec.com](�� m a i l t o : u s @ m e t r a t e c . c o m)

Web: [https://www.metratec.com](�� h t t p s : / / w w w . m e t r a t e c . c o m)

## **Copyright**

© 2023 Metratec GmbH

Reprint or reproduction of this documentation for other than internal purposes is only allowed with written permission by Metratec GmbH.

All trademarks are the property of their respective owners. All right reserved.

We are constantly improving our products. Changes in function, form, features can happen without prior notice.